# Research Data Management for Bioimage Data at the HHU

# How to connect Fiji and OMERO?

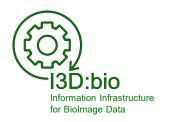

Tom Boissonnet

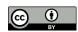

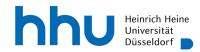

# Connect Fiji and OMERO (1/2)

#### Prerequisite:

You have downloaded Fiji (<a href="https://fiji.sc">https://fiji.sc</a>) and have access to the OMERO instance (direct or VPN)

 Download the OMERO plugin for Fiji from the OME downloads website: <a href="https://www.openmicroscopy.org/omero/downloads">https://www.openmicroscopy.org/omero/downloads</a>

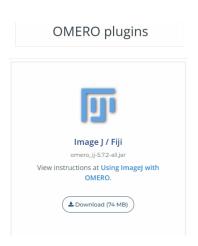

2. Move the *omero-ij-x.x.x-all.jar* file to the *Plugins* folder of your Fiji application

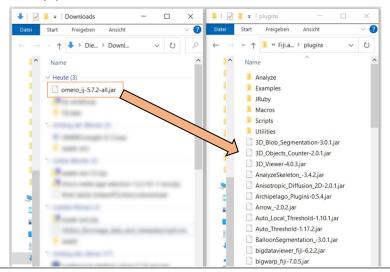

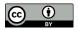

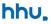

# Connect Fiji and OMERO (2/2)

- 3. Open Fiji and go to

  Plugins → OMERO → Connect to OMERO
- Log in to OMERO with your user credentials.

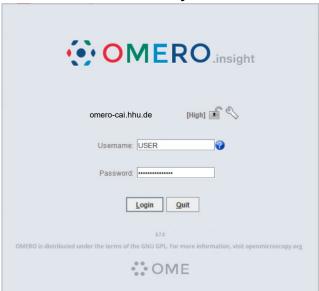

The Fiji-OMERO plugin looks almost precisely like OMERO.insight, but is, in fact, part of the open Fiji application

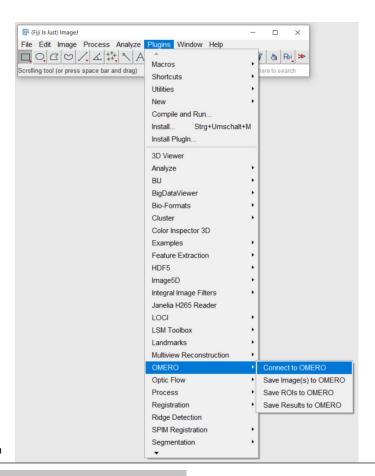

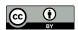

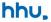

## **OMERO plugin for Fiji versus OMERO.insight**

NOTE: The window looks similar to OMERO.insight, but it is a different application. For example, OMERO.insight has no View in ImageJ function nor allows Save ImageJ Results.

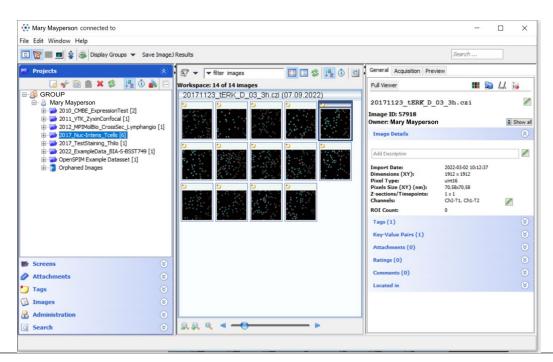

You can distinguish the applications by their appearance in the task bar.

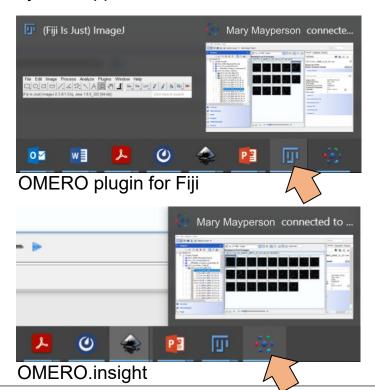

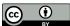

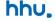

# Select image(s) to open in Fiji (1/2)

- Select image(s) from the file tree
- Open in Fiji by clicking
   Full Viewer and then
   View in ImageJ...

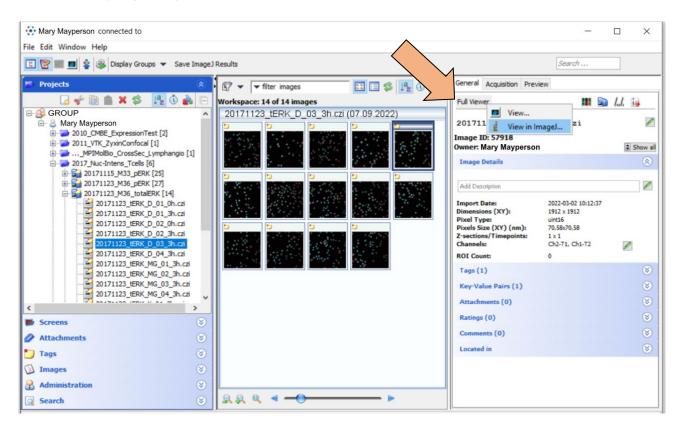

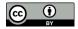

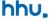

# Select image(s) to open in Fiji (2/2)

OR

Open image(s) by right-click
 View and then
 View in ImageJ...

(or double-click)

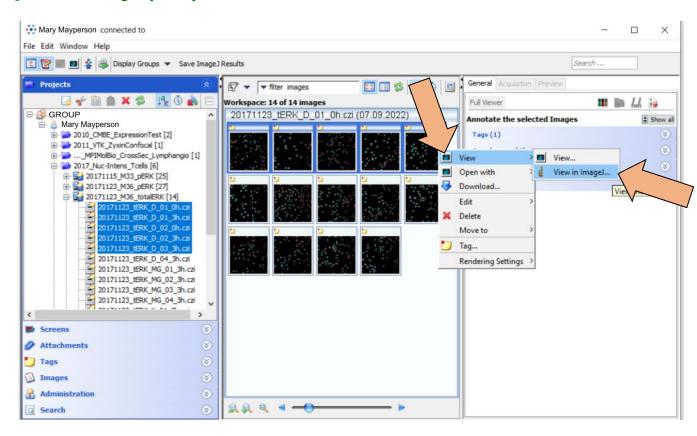

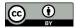

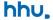

# Choose settings for loading the image(s) in Fiji

Use your prefered settings to open the image(s) as required for your work

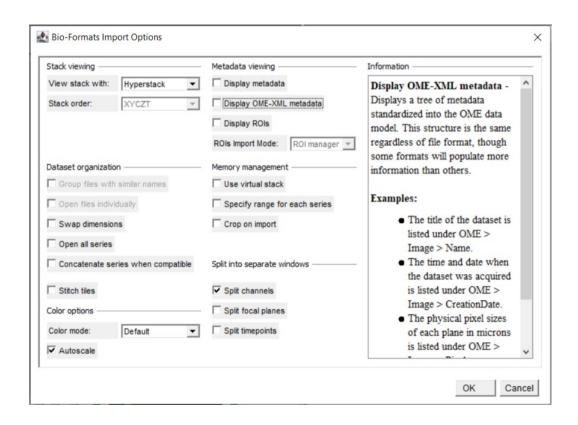

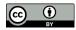

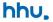

# View your images in Fiji and work with the image for processing and analysis

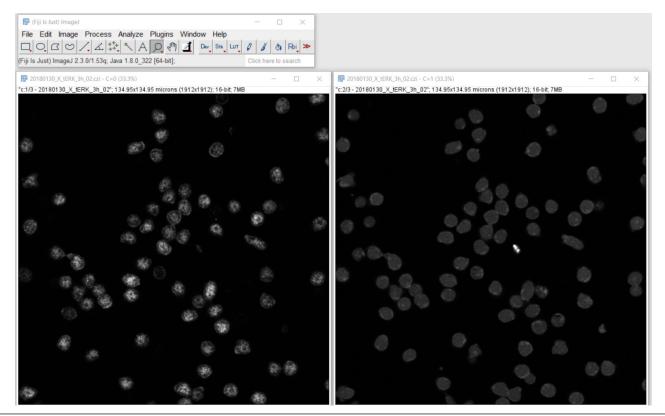

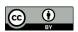

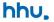

# Example – processing & analysis workflow to segment and count nuclei

Perform your workflow in Fiji

(here: segmentation and cell counting based on nuclear staining with DAPI)

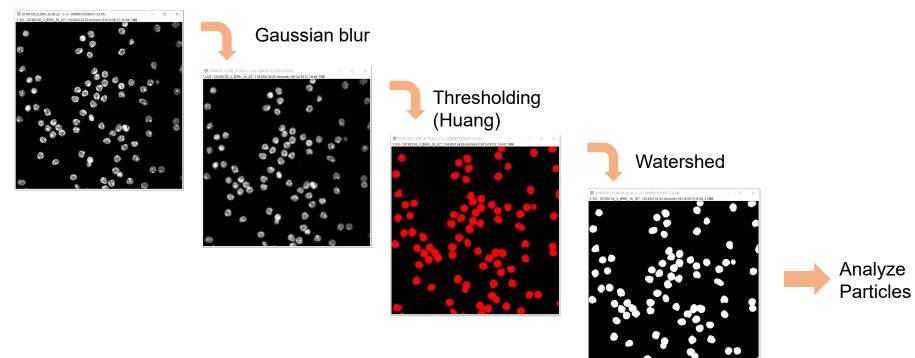

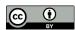

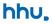

# Example – processing & analysis workflow to segment and count nuclei

Perform your workflow in Fiji (here: segmentation and cell counting based on nuclear staining with DAPI)

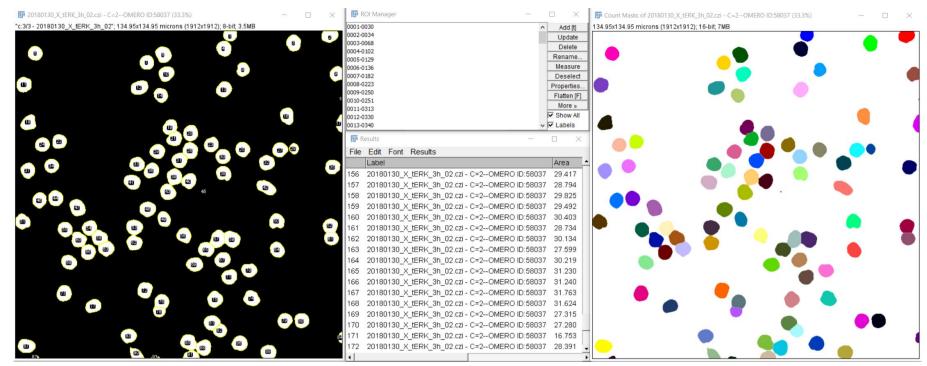

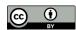

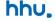

# Save Regions of Interest (ROIs) and Measurement Results to OMERO

Save to OMERO using the plugin

#### **Plugins**

- $\rightarrow$  OMERO
- → Save ROIs to OMERO

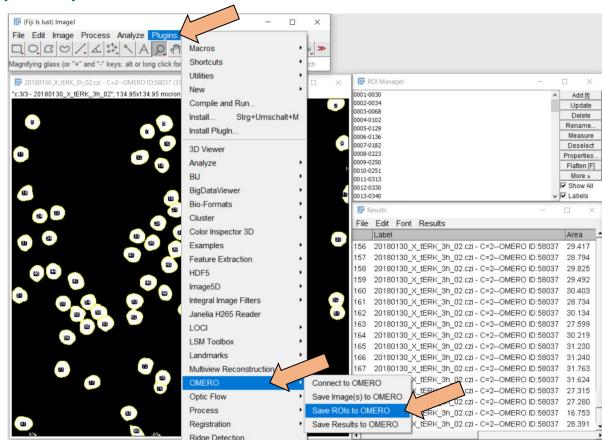

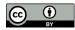

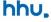

# **Choose settings for saving in OMERO**

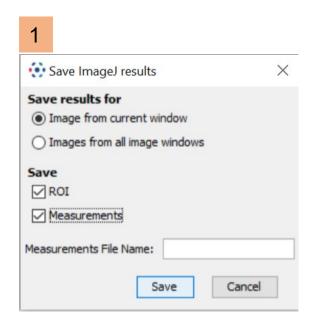

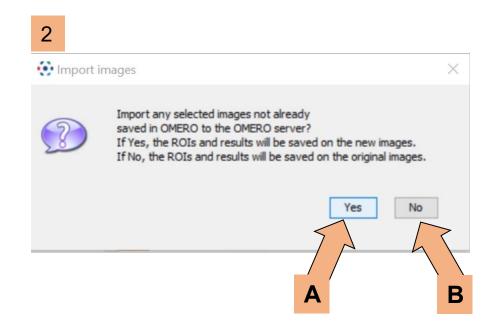

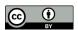

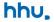

## A – Upload the mask image to OMERO as a new image

Choose upload destination (Group, User, Project, Dataset) and upload

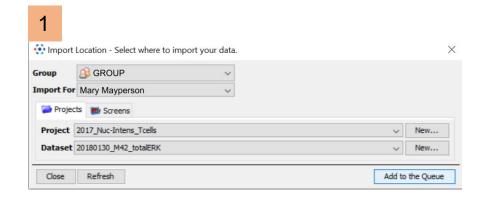

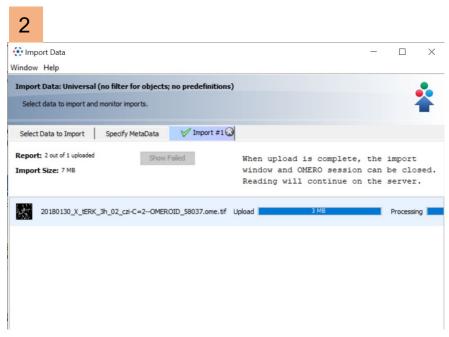

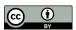

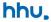

## A – View the imported mask image and the analysis results

(e.g., in OMERO.web)

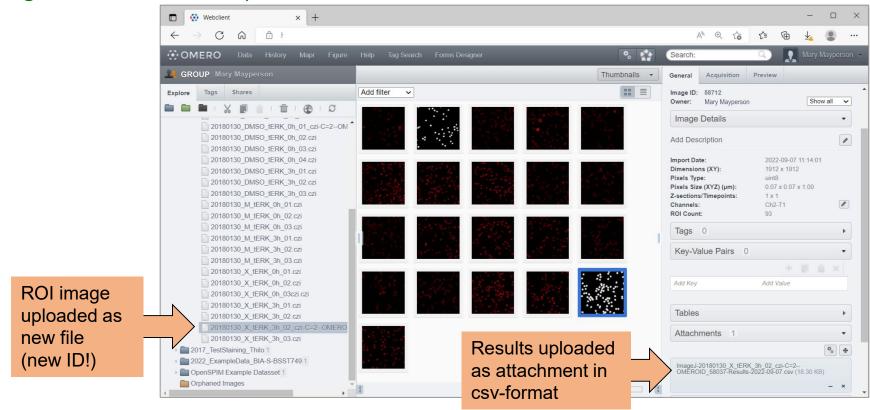

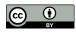

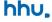

# **B – Add the ROI to the orginal image in OMERO**

Review the ROIs on the original image with OMERO.iviewer

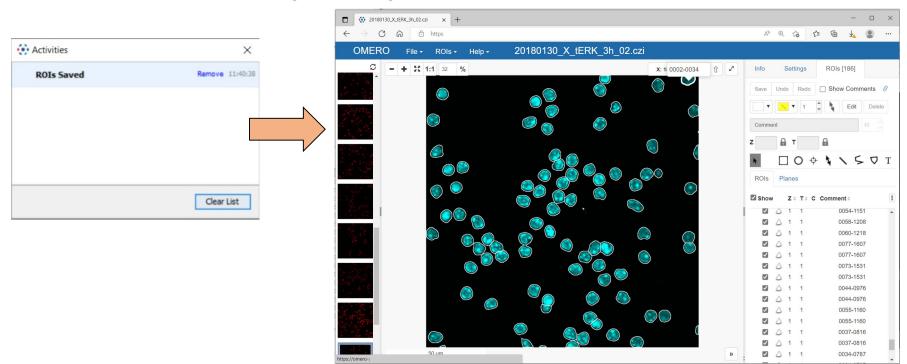

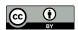

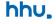

#### A and B combined

In the OMERO.iviewer you can copy the ROI from the segementation image to the original image manually, too.

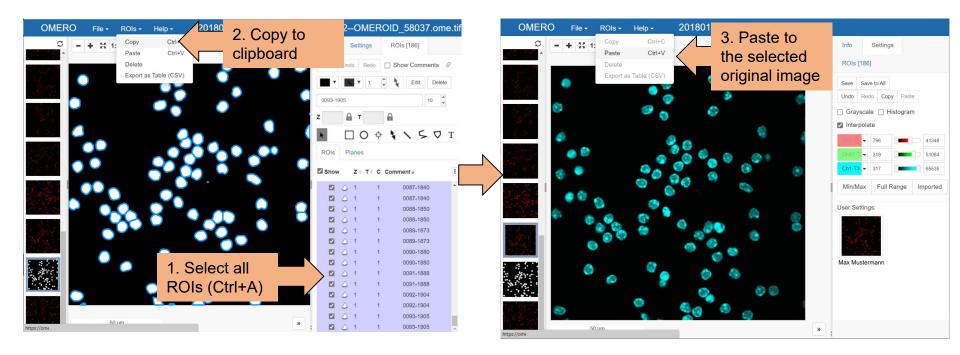

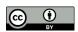

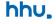

# Batch processing, macros and scripts for Fiji and OMERO

Running image analysis pipelines with Fiji over several images from OMERO in batch is possible, too.

Recommended: OMERO Macro Extension & OMERO batch plugin

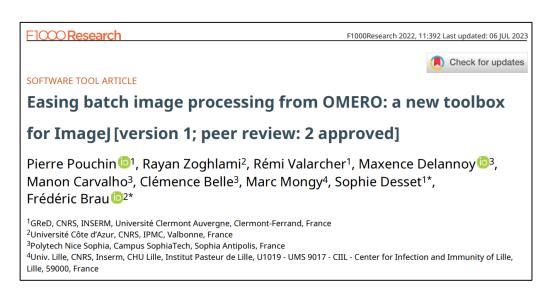

Example:

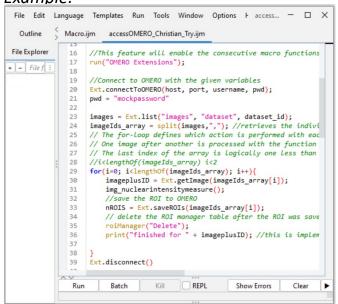

https://omero-guides.readthedocs.io/en/latest/fiji/docs/index.html

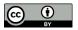

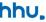

# JiPipe visual macro programming with a connection to OMERO

Batch processing in Fiji/ImageJ and the connection to OMERO can now be established with a graphical user interface (GUI) in the software JiPipe:

#### Correspondence

https://doi.org/10.1038/s41592-022-01744-4

# JIPipe: visual batch processing for ImageJ

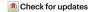

he growth in microscopy adoption has led to a concomitant upsurge in the development of software tools for the automated analysis of image data. Pillars among these tools are ImageJ¹ and its Fiji² distribution, which have been serving the imaging community for decades and continue to gain public support to keep up with the quantification

needs of the newest and most-demanding microscopy techniques. The hallmark of lmageJ is its intuitive graphical user interface, which provides access to its many tools. On the other hand, the creation of reproducible batch-processing workflows is only possible using a macro language. As programming skills are uncommon among experimentalists<sup>3</sup>, the need for scripting contributes to an

already-existing communication gap between life and computer scientists. Visual programming languages that replace the writing of text commands with the design of a flowchart offer a solution. Existing tools contribute to this effort by providing a visual way to build pipelines or by simplifying the scripting procedure (Supplementary Information, section 1). Our newly developed visual programming

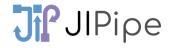

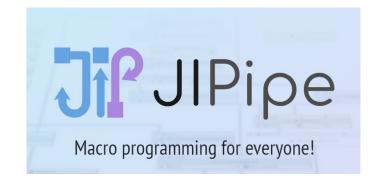

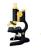

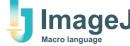

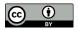

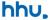

# **Extended resources on using Fiji and OMERO**

Official OMERO guide:

https://omero-guides.readthedocs.io/en/latest/fiji/docs/index.html

A workshop on image analysis with Fiji and OMERO:

https://learning.rc.virginia.edu/notes/fiji-omero/

Workshop recordings by the Open Microscopy Environment Consortium on YouTube, including scripting in Fiji:

https://www.youtube.com/watch?v=W5EDx3yKA o (https://www.youtube.com/watch?v=dOtnEO-nmlg)

Image Analysis Lecture by Robert Haase (TU Dresden): <a href="https://www.youtube.com/playlist?list=PL5ESQNfM5lc7SAMstEu082ivW4BDMvd0U">https://www.youtube.com/playlist?list=PL5ESQNfM5lc7SAMstEu082ivW4BDMvd0U</a>

Help for Image Analysis or OMERO-related issues - Image.sc forum: <a href="https://image.sc">https://image.sc</a>

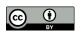

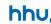